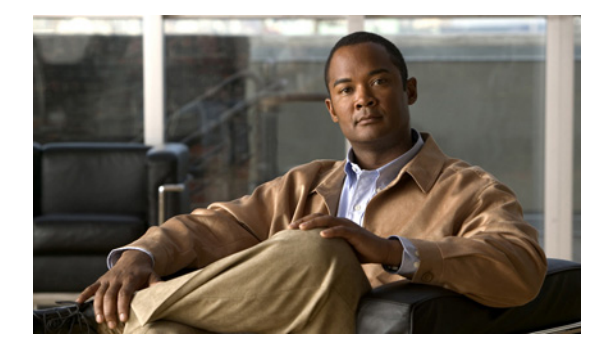

# **C** コマンド

この章では、C で始まる Cisco NX-OS TrustSec コマンドについて説明します。

### **clear cts policy**

Cisco TrustSec セキュリティ グループ アクセス コントロール リスト(SGACL)ポリシーをクリアす るには、**clear cts policy** コマンドを使用します。

**clear cts policy** {**all** | **peer** *device-id* | **sgt** *sgt-value*}

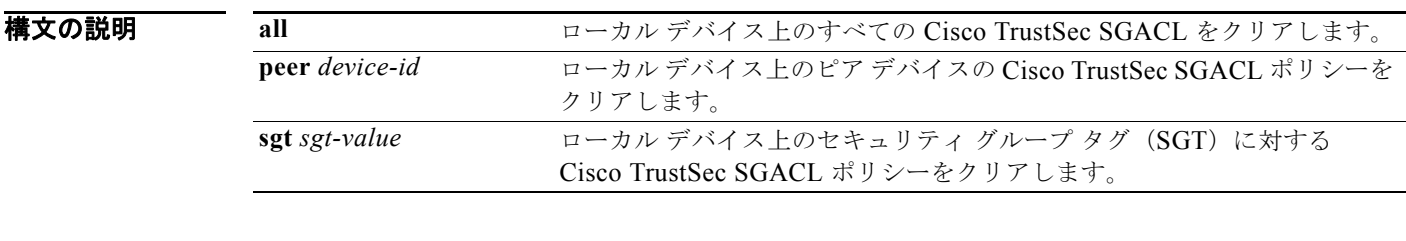

- コマンドデフォルト なし
- コマンド モード 任意のコマンド モード

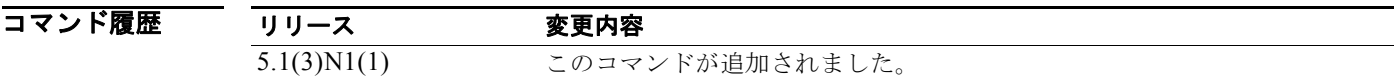

使用上のガイドライン このコマンドを使用するには、まず **feature dot1x** コマンドを使用して 802.1X 機能をイネーブルにし てから、**feature cts** コマンドを使用して Cisco TrustSec 機能をイネーブルにする必要があります。

> SGACL ポリシーをクリアすると、動作は、インターフェイスがフラップするまで有効になりません。 インターフェイスがスタティック SGT のインターフェイスである場合、SGT 値はフラッピングのあと にゼロ(0)に設定されます。この操作を取り消すには、次のコマンドを使用します。

switch(config-if-cts-manual)# **no policy static** switch(config-if-cts-manual)# **policy static sgt** *sgt-value* switch(config-if-cts-manual)#

インターフェイスがダイナミック SGT のインターフェイスである場合、SGT はフラッピングのあと に、RADIUS サーバから再ダウンロードされます。

このコマンドには、ライセンスは必要ありません。

**例 オンランス** 次に、デバイスのすべての Cisco TrustSec SGACL ポリシーをクリアする例を示します。

switch# **clear cts policy all** switch#

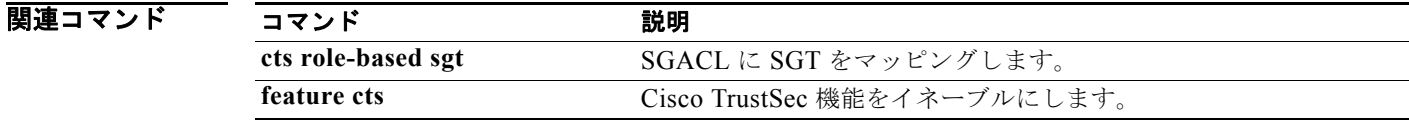

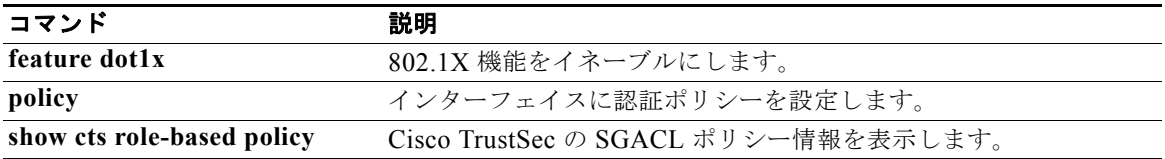

## **clear cts role-based counters**

ロールベース アクセス コントロール リスト(RBACL)統計情報をすべてのカウンタが 0 にリセット されるようにクリアするには、**clear cts role-based counters** コマンドを使用します。

#### **clear cts role-based counters**

- 特文の説明 このコマンドには、引数またはキーワードはありません。
- コマンドデフォルト なし
- コマンド モード 任意のコンフィギュレーション モード

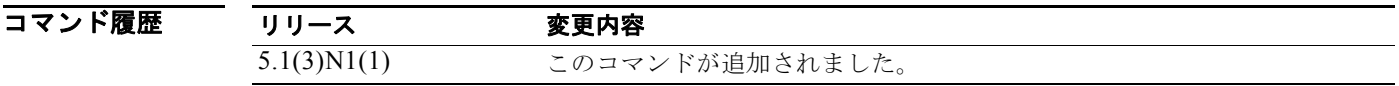

- 使用上のガイドライン このコマンドには、ライセンスは必要ありません。
- **例 ポティング あいてい 次に、RBACL 統計情報をクリアする例を示します。** switch# **clear cts role-based counters**

switch#

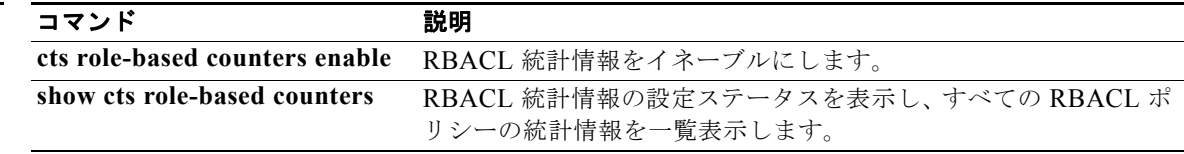

## **cts device-id**

Cisco TrustSec デバイス ID を設定するには、**cts device-id** コマンドを使用します。

**cts device-id** *device-id* **password** [**7**] *password*

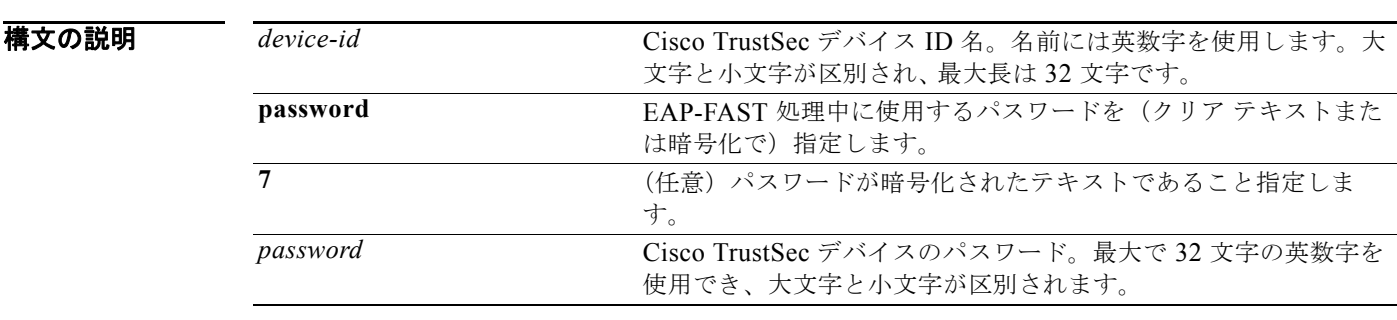

コマンドデフォルト Cisco TrustSec デバイス ID なし クリア テキスト パスワード

コマンド モード グローバル コンフィギュレーション モード

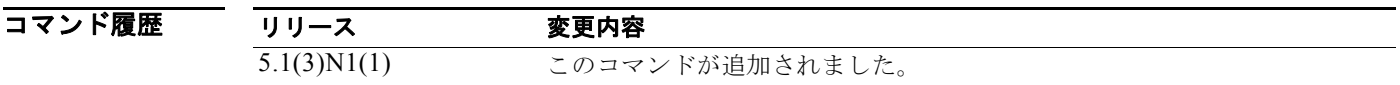

使用上のガイドライン このコマンドを使用するには、まず **feature dot1x** コマンドを使用して 802.1X 機能をイネーブルにし てから、**feature cts** コマンドを使用して Cisco TrustSec 機能をイネーブルにする必要があります。 Cisco TrustSec デバイス ID 名は固有でなければなりません。 このコマンドには、ライセンスは必要ありません。

**例 オンファン あいしゃ アンバイス ID を設定する例を示します。** 

switch# **configure terminal** swtich(config)# **cts device-id DeviceA password Cisco321** swtich(config)#

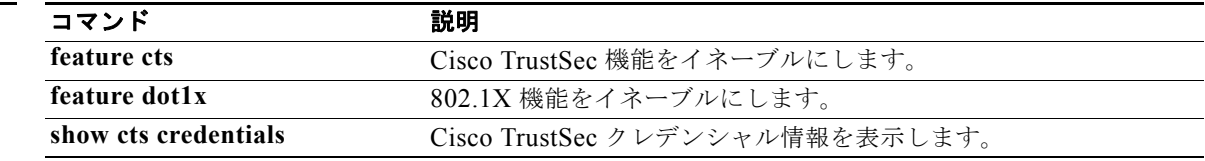

#### **cts manual**

インターフェイスの Cisco TrustSec 手動設定を開始するには、**cts manual** コマンドを使用します。手 動設定を削除するには、このコマンドの **no** 形式を使用します。

**cts manual**

**no cts manual**

- 構文の説明 このコマンドには、引数またはキーワードはありません。
- コマンドデフォルト ディセーブル
- コマンド モード インターフェイス コンフィギュレーション モード

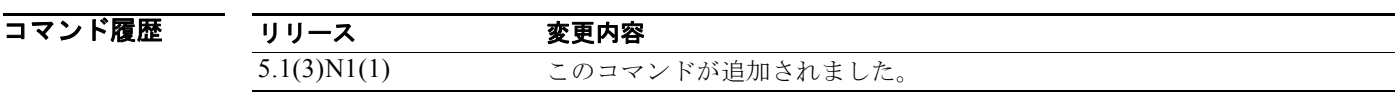

使用上のガイドライン このコマンドを使用するには、まず **feature dot1x** コマンドを使用して 802.1X 機能をイネーブルにし てから、**feature cts** コマンドを使用して Cisco TrustSec 機能をイネーブルにする必要があります。 このコマンドを使用したあと、設定を有効にするには、**shutdown** と **no shutdown** コマンド シーケン スを使用することによってインターフェイスをイネーブルおよびディセーブルにする必要があります。 このコマンドには、ライセンスは必要ありません。

例 次に、インターフェイスの Cisco TrustSec 手動コンフィギュレーション モードを開始する例を示しま す。

> switch# **configure terminal** switch(config)# **interface ethernet 2/4** switch(config-if)# **cts manual** switch(config-if-cts-manual)#

次に、インターフェイスから Cisco TrustSec 手動設定を削除する例を示します。

switch# **configure terminal** switch(config)# **interface ethernet 2/4** switch(config-if)# **no cts manual** switch(config-if)# **shutdown** switch(config-if)# **no shutdown**

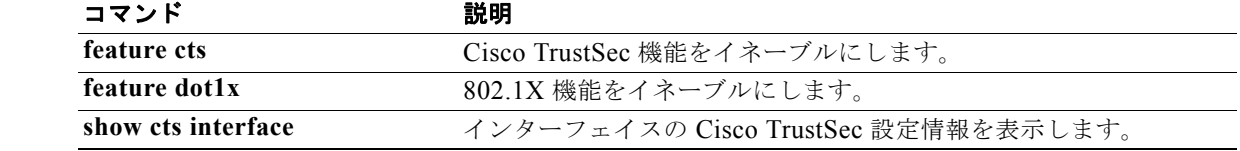

## **cts role-based access-list**

Cisco TrustSec セキュリティ グループ アクセス コントロール リスト(SGACL)を作成または指定し て、ロールベース アクセス コントロール リスト コンフィギュレーション モードを開始するには、**cts role-based access-list** コマンドを使用します。SGACL を削除するには、このコマンドの **no** 形式を使 用します。

**cts role-based access-list** *list-name*

**no cts role-based access-list** *list-name*

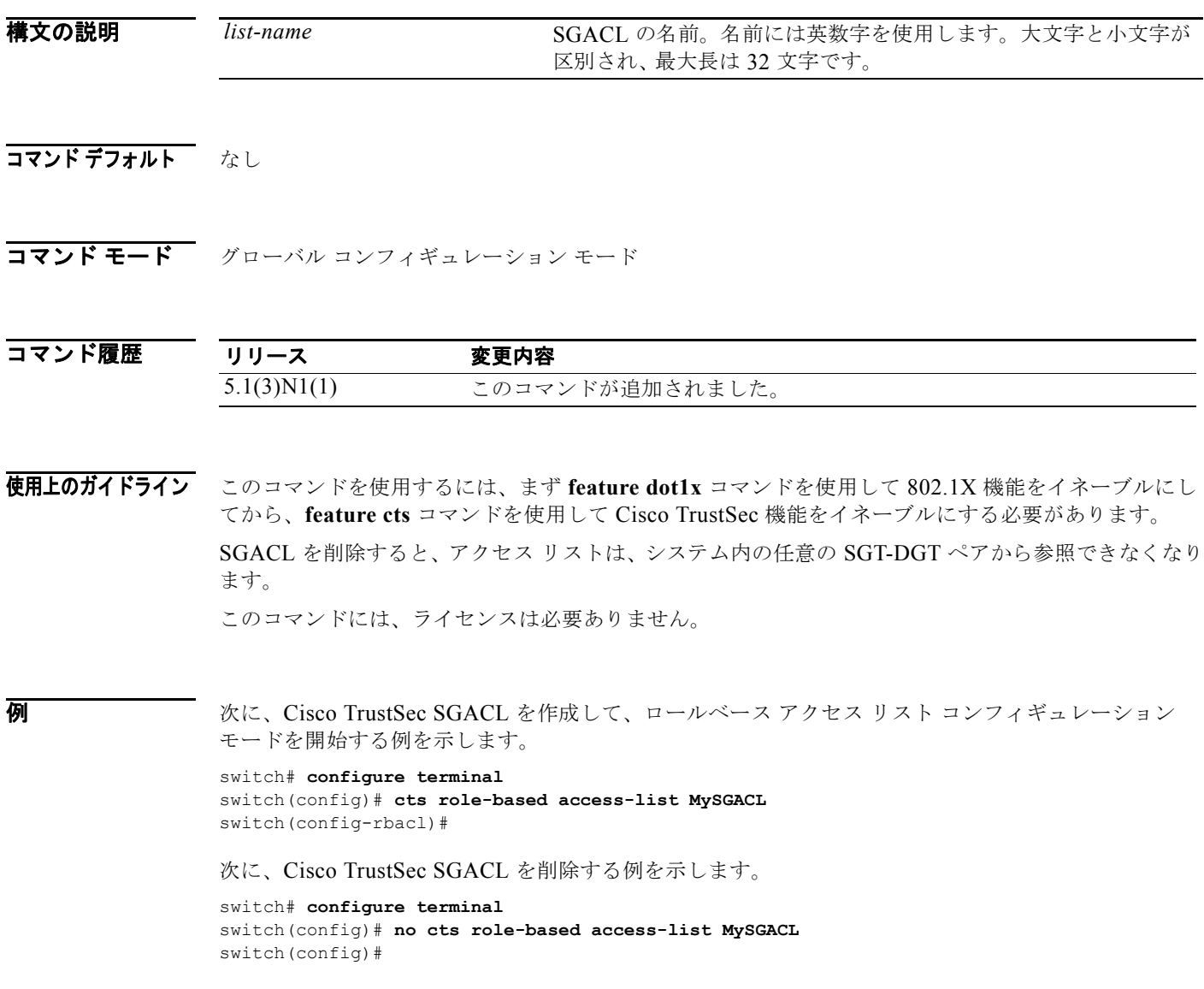

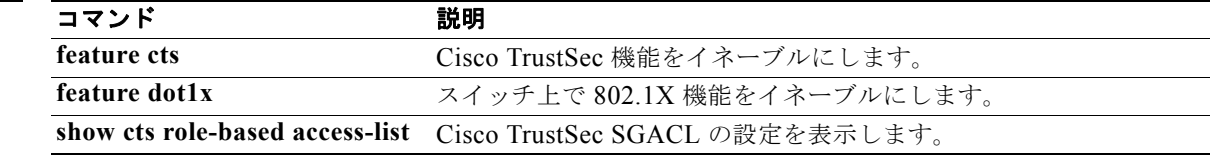

### **cts role-based counters enable**

ロールベース アクセス コントロール リスト(RBACL)統計情報をイネーブルにするには、**cts role-based counters enable** コマンドを使用します。RBACL 統計情報をディセーブルにするには、こ のコマンドの **no** 形式を使用します。

**cts role-based counters enable**

**no cts role-based counters enable**

- **構文の説明 このコマンドには、引数またはキーワードはありません。**
- コマンドデフォルト ディセーブル
- コマンド モード グローバル コンフィギュレーション モード

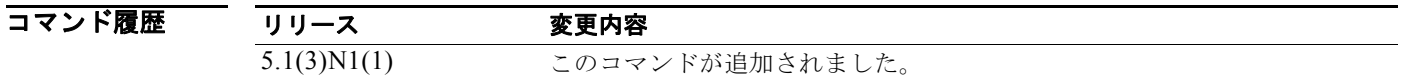

使用上のガイドライン このコマンドを使用するには、まず **feature dot1x** コマンドを使用して 802.1X 機能をイネーブルにし てから、**feature cts** コマンドを使用して Cisco TrustSec 機能をイネーブルにする必要があります。

> このコマンドを使用するには、VLAN での RBACL ポリシーの強制をイネーブルにする必要がありま す。

> RBACL 統計情報をイネーブルにするには、ハードウェアのエントリが各ポリシーに 1 つずつ必要で す。ハードウェアに十分な領域がない場合、エラー メッセージが表示され、統計情報をイネーブルに できません。

RBACL 統計情報は、ISSU 時またはアクセス コントロール エントリを RBACL に追加するか削除する と、失われます。

このコマンドには、ライセンスは必要ありません。

**例 わきの あたり 次に、RBACL 統計情報をイネーブルにする例を示します。** 

```
switch# configure terminal
switch(config)# cts role-based counters enable
Note: Clearing previously collected counters...
switch(config)#
```
次に、RBACL 統計情報をディセーブルにする例を示します。

```
switch# configure terminal
switch(config)# no cts role-based counters enable
switch(config)#
```
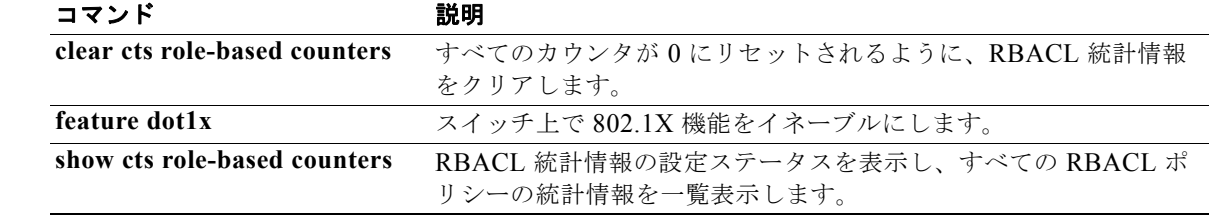

### **cts role-based enforcement**

VLAN のロールベース アクセス コントロール リスト(RBACL)の強制をイネーブルにするには、**cts role-based enforcement** コマンドを使用します。VLAN での RBACL の強制をディセーブルにするに は、このコマンドの **no** 形式を使用します。

#### **cts role-based enforcement**

**no cts role-based enforcement**

- **構文の説明 このコマンドには、引数またはキーワードはありません。**
- コマンドデフォルト ディセーブル
- コマンド モード VLAN コンフィギュレーション モード

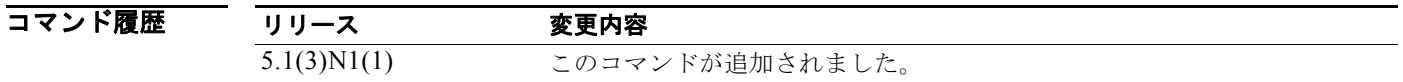

使用上のガイドライン このコマンドを使用するには、まず **feature dot1x** コマンドを使用して 802.1X 機能をイネーブルにし てから、**feature cts** コマンドを使用して Cisco TrustSec 機能をイネーブルにする必要があります。

> RBACL の強制は VLAN 単位でイネーブルになります。RBACL の強制は、ルーテッド VLAN または インターフェイスでイネーブルにできません。RBACL の強制の変更を有効にするには、VLAN コン フィギュレーション モードを終了する必要があります。

このコマンドには、ライセンスは必要ありません。

**例 わきの アメント あい XLAN での RBACL の強制をイネーブルにし、ステータスを確認する例を示します。** 

switch# **configure terminal** switch(config)# **vlan 5** switch(config-vlan)# **cts role-based enforcement** switch(config-vlan)# **exit** switch(config)# **show cts role-based enable** vlan:102 switch(config)#

次に、VLAN での RBACL の強制をディセーブルにする例を示します。

switch# **configure terminal** switch(config)# **vlan 5** switch(config-vlan)# **no cts role-based enforcement** switch(config-vlan)#

#### 関連コマ

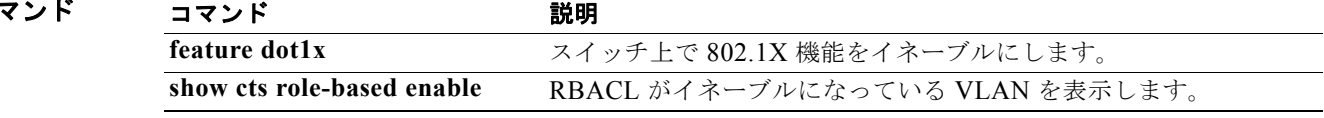

### **cts role-based sgt**

セキュリティ グループ アクセス コントロール リスト(SGACL)と Cisco TrustSec Security Group Tag(SGT; セキュリティ グループ タグ)のマッピングを手動で設定するには、**cts role-based sgt** コマ ンドを使用します。SGACL と SGT のマッピングを削除するには、このコマンドの **no** 形式を使用しま す。

**cts role-based sgt** {*sgt-value* | **any** | **unknown**} **dgt** {*dgt-value* | **any** | **unknown**} **access-list** *list-name*

**no cts role-based sgt** {*sgt-value* | **any** | **unknown**} **dgt** {*dgt-value* | **any** | **unknown**}

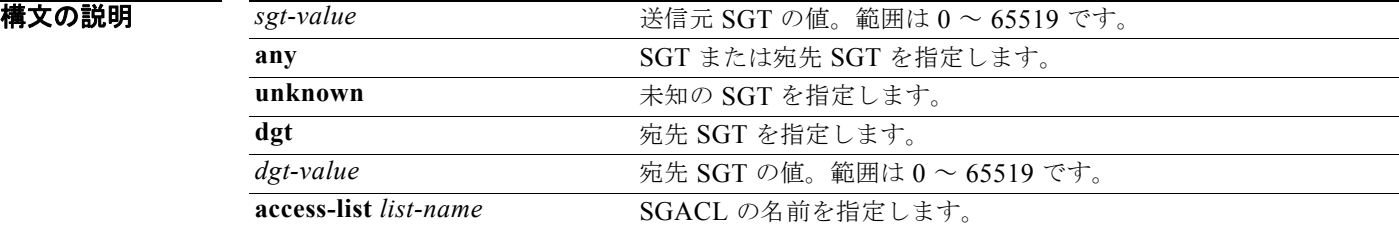

#### コマンドデフォルト なし

コマンド モード グローバル コンフィギュレーション モード

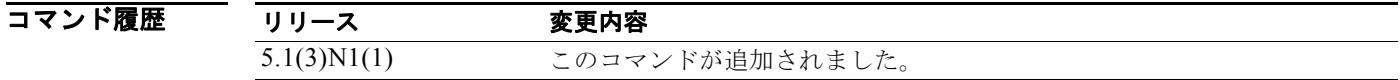

使用上のガイドライン このコマンドを使用するには、まず **feature dot1x** コマンドを使用して 802.1X 機能をイネーブルにし てから、**feature cts** コマンドを使用して Cisco TrustSec 機能をイネーブルにする必要があります。 SGT のマッピングを設定する前に SGACL を設定する必要があります。

このコマンドには、ライセンスは必要ありません。

**例 オンライン あいしょ SGACL の SGT** マッピングを設定する例を示します。

switch# **configure terminal** switch(config)# **cts role-based sgt 3 dgt 10 access-list MySGACL** switch(config)#

次に、宛先 SGT への SGT マッピングを設定する例を示します。

switch# **configure terminal** switch(config)# **cts role-based sgt any dgt any access-list MySGACL** switch(config)#

次に、SGACL の SGT マッピングを削除する例を示します。

switch# **configure terminal** switch(config)# **no cts role-based sgt 3 dgt 10** switch(config)#

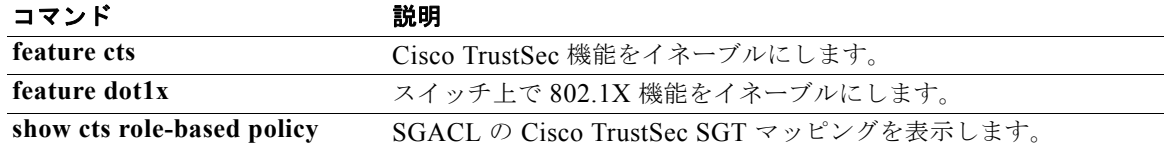

## **cts role-based sgt-map**

IP アドレスと Cisco TrustSec セキュリティ グループ タグ (SGT) のマッピングを手動で設定するに は、**cts role-based sgt-map** コマンドを使用します。SGT を削除するには、このコマンドの **no** 形式を 使用します。

**cts role-based sgt-map** *ipv4-address sgt-value*

**no cts role-based sgt-map** *ipv4-address*

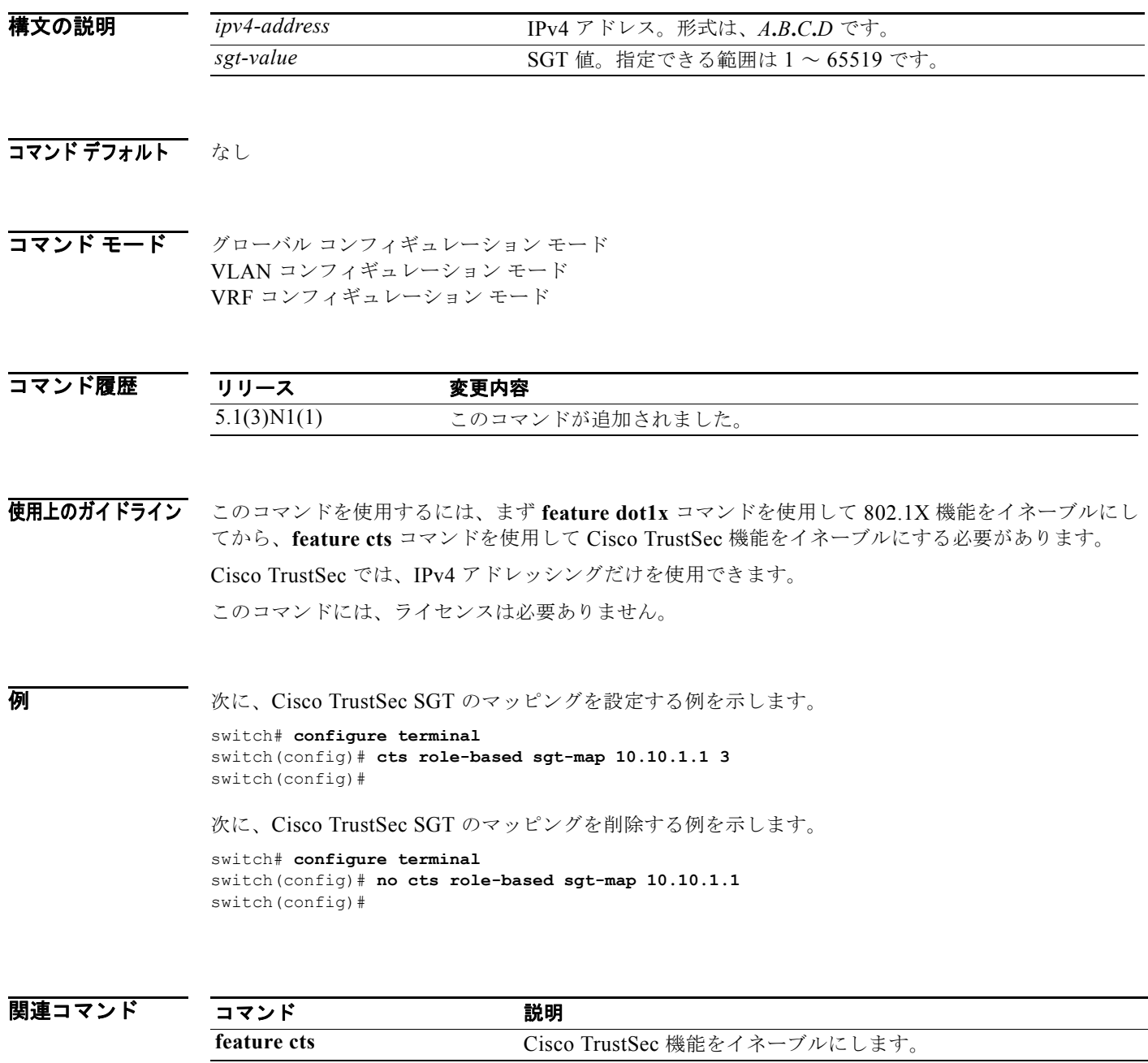

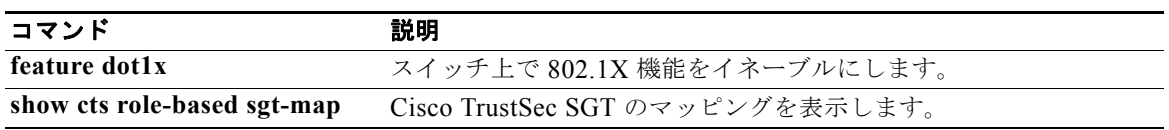

## **cts sgt**

Cisco TrustSec セキュリティ グループ タグ(SGT)を設定するには、**cts sgt** コマンドを使用します。 デフォルト設定に戻すには、このコマンドの **no** 形式を使用します。

**cts sgt** *tag*

**no cts sgt**

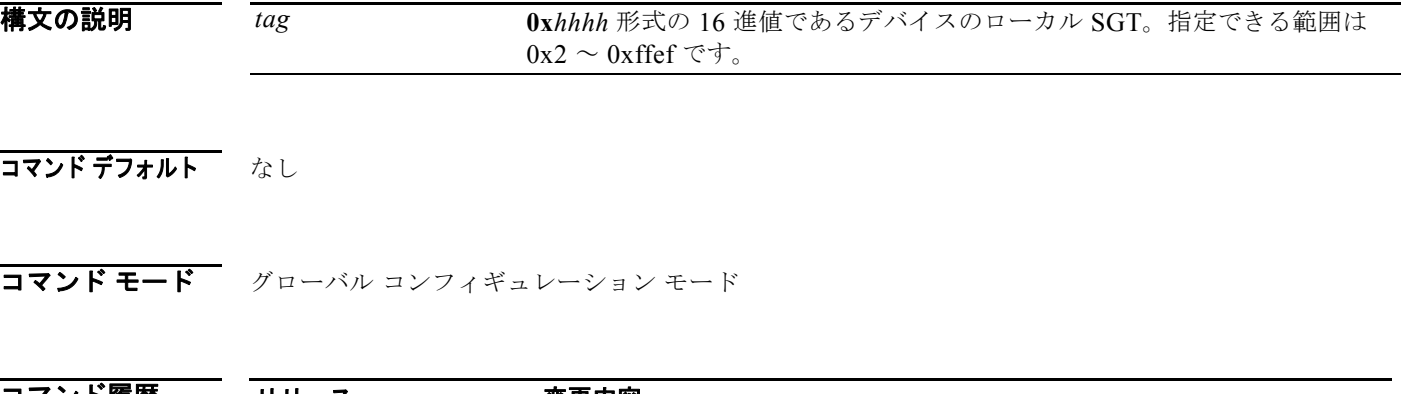

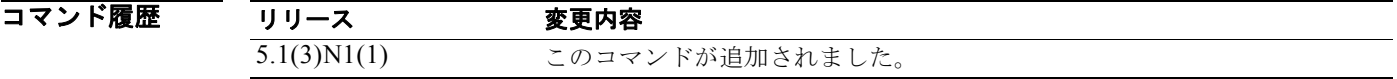

使用上のガイドライン このコマンドを使用するには、まず **feature dot1x** コマンドを使用して 802.1X 機能をイネーブルにし てから、**feature cts** コマンドを使用して Cisco TrustSec 機能をイネーブルにする必要があります。 このコマンドには、ライセンスは必要ありません。

**例 インスティック Cisco TrustSec SGT を設定する例を示します。** 

switch# **configure terminal** switch(config)# **cts sgt 0x3** switch(config)#

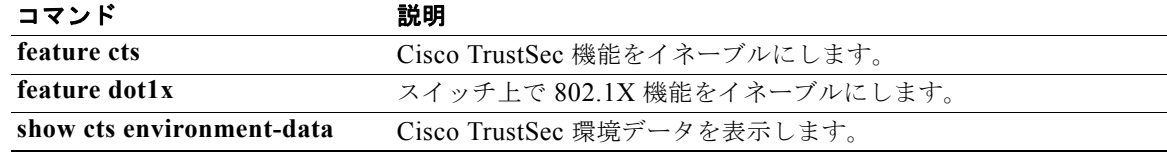

## **cts sxp connection peer**

Cisco TrustSec の SGT Exchange Protocol(SXP)ピア接続を設定するには、**cts sxp connection peer** コマンドを使用します。SXP 接続を削除するには、このコマンドの **no** 形式を使用します。

**cts sxp connection peer** *peer-ipv4-addr* [**source** *src-ipv4-addr*] **password** {**default** | **none** | **required** {*password*| **7** *encrypted-password*}} **mode listener** [**vrf** *vrf-name*]

**no cts sxp connection peer** *peer-ipv4-addr* [**source** *src-ipv4-addr*] **password** {**default** | **none** | **required** {*password* | **7** *encrypted-password*}} **mode listener** [**vrf** *vrf-name*]

#### 構文の説明

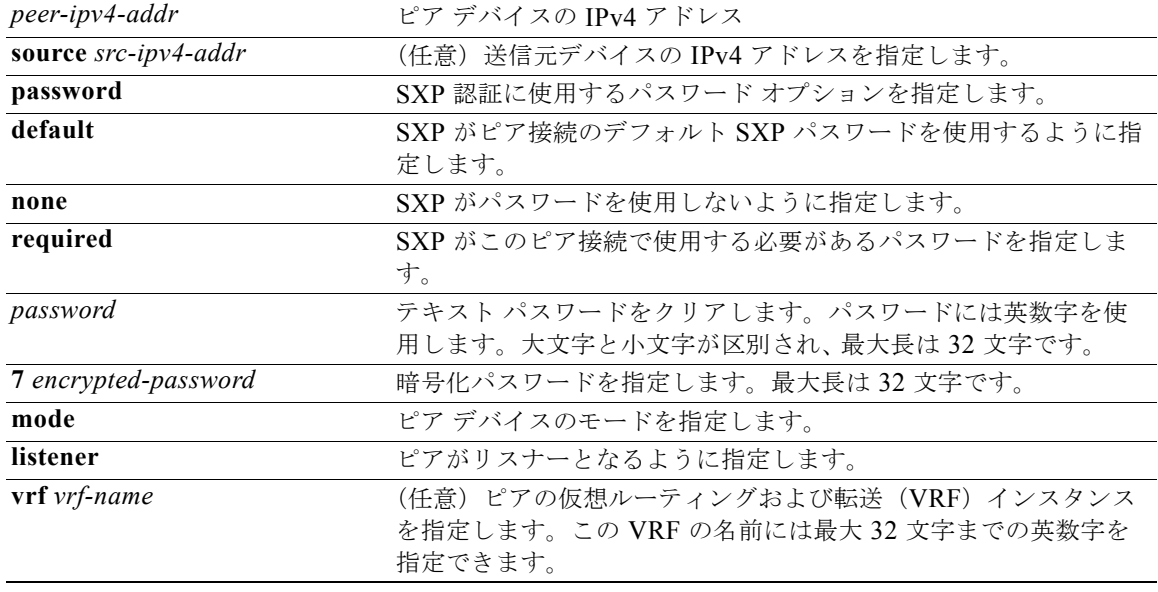

コマンドデフォルト デバイスに設定されたデフォルト SXP パスワード デバイスに設定されたデフォルト SXP 送信元 IPv4 アドレス デフォルト VRF

コマンド モード グローバル コンフィギュレーション モード

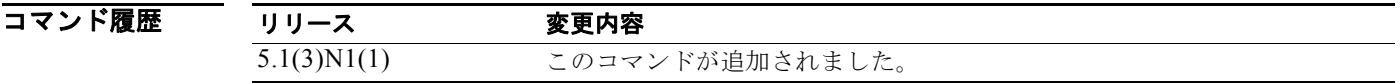

使用上のガイドライン このコマンドを使用するには、まず **feature dot1x** コマンドを使用して 802.1X 機能をイネーブルにし てから、**feature cts** コマンドを使用して Cisco TrustSec 機能をイネーブルにする必要があります。

Cisco TrustSec では、IPv4 アドレッシングだけを使用できます。

送信元 IPv4 アドレスを指定しない場合は、**cts sxp default source-ip** コマンドを使用してデフォルト SXP 送信元 IPv4 アドレスを設定する必要があります。

デフォルトをパスワード モードで指定する場合は、**cts sxp default password** コマンドを使用してデ フォルト SXP パスワードを設定する必要があります。

このコマンドには、ライセンスは必要ありません。

**例 オンファンス あいしゃ あい** 次に、SXP ピア接続を設定する例を示します。

#### switch# **configure terminal**

switch(config)# **cts sxp connection peer 10.10.1.1 source 10.10.2.2 password default mode listener**

switch(config)#

次に、SXP ピア接続を削除する例を示します。

switch# **configure terminal** switch(config)# **no cts sxp connection peer 10.10.1.1** switch(config)#

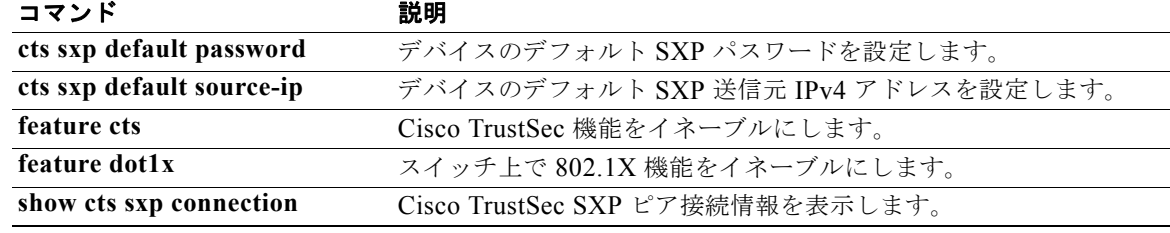

## **cts sxp default password**

デバイスのデフォルト SGT Exchange Protocol(SXP)パスワードを設定するには、**cts sxp default password** コマンドを使用します。デフォルトを削除するには、このコマンドの **no** 形式を使用します。

**cts sxp default password** {*password* | **7** *encrypted-password*}

**no cts sxp default password**

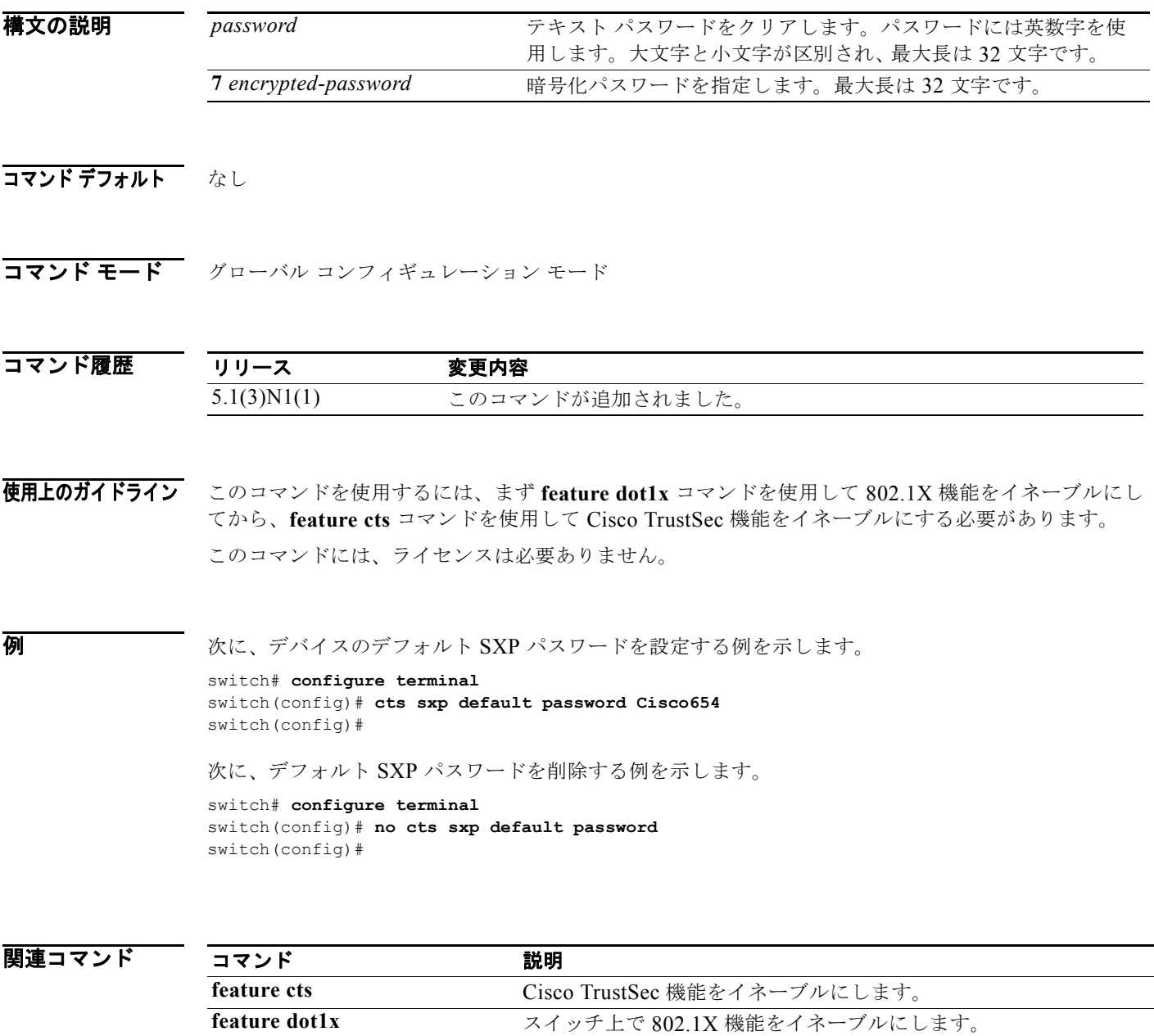

**show cts sxp Cisco TrustSec SXP 設定情報を表示します。** 

## **cts sxp default source-ip**

デバイスのデフォルト SGT Exchange Protocol(SXP)送信元 IPv4 アドレスを設定するには、**cts sxp default source-ip** コマンドを使用します。デフォルト設定に戻すには、このコマンドの **no** 形式を使用 します。

**cts sxp default source-ip** *ipv4-address*

**no cts sxp default source-ip**

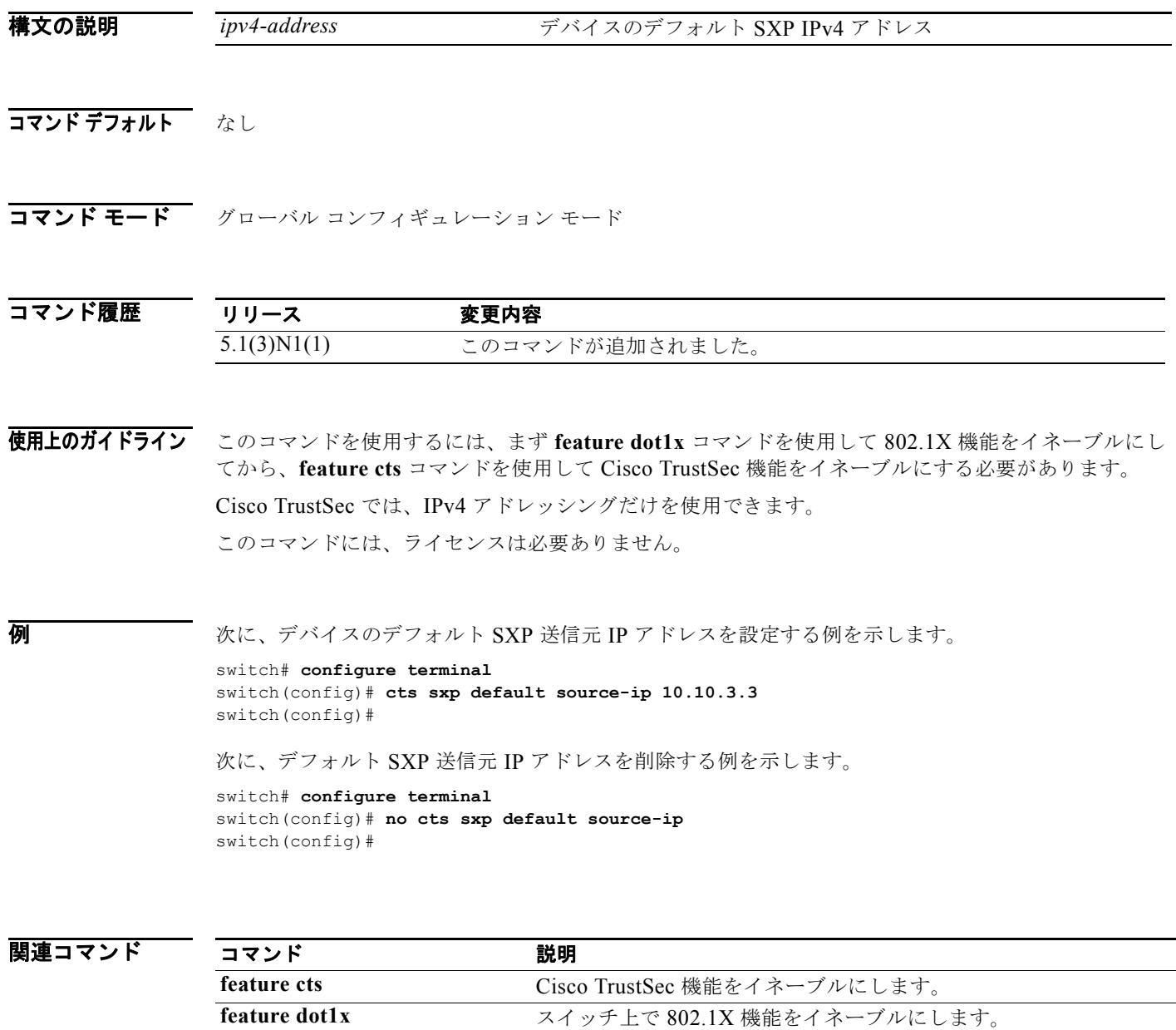

**show cts sxp Cisco TrustSec SXP 設定情報を表示します。** 

### **cts sxp enable**

デバイス上の SGT Exchange Protocol(SXP)ピアをイネーブルにするには、**cts sxp enable** コマンド を使用します。デフォルト設定に戻すには、このコマンドの **no** 形式を使用します。

#### **cts sxp enable**

**no cts sxp enable**

- **構文の説明 このコマンドには、引数またはキーワードはありません。**
- コマンドデフォルト ディセーブル

コマンド モード グローバル コンフィギュレーション モード

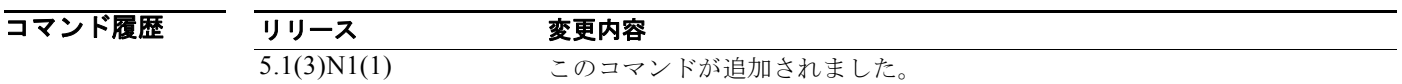

使用上のガイドライン このコマンドを使用するには、まず **feature dot1x** コマンドを使用して 802.1X 機能をイネーブルにし てから、**feature cts** コマンドを使用して Cisco TrustSec 機能をイネーブルにする必要があります。 このコマンドには、ライセンスは必要ありません。

**例 わきの あいしゃ あい あい** 次に、SXP をイネーブルにする例を示します。

switch# **configure terminal** switch(config)# **cts sxp enable** switch(config)#

次に、SXP をディセーブルにする例を示します。

switch# **configure terminal** switch(config)# **no cts sxp enable** switch(config)#

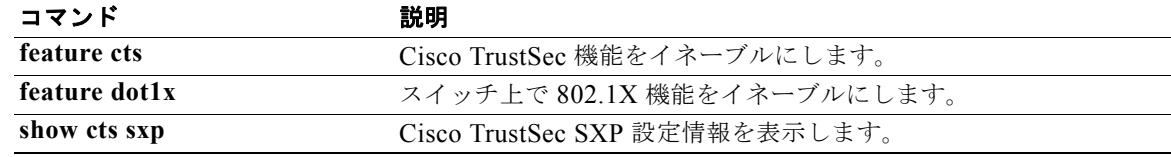

## **cts sxp reconcile-period**

SGT Exchange Protocol(SXP)復帰期間タイマーを設定するには、**cts sxp reconcile-period** コマンド を使用します。デフォルト設定に戻すには、このコマンドの **no** 形式を使用します。

**cts sxp reconcile-period** *seconds*

**no cts sxp reconcile-period**

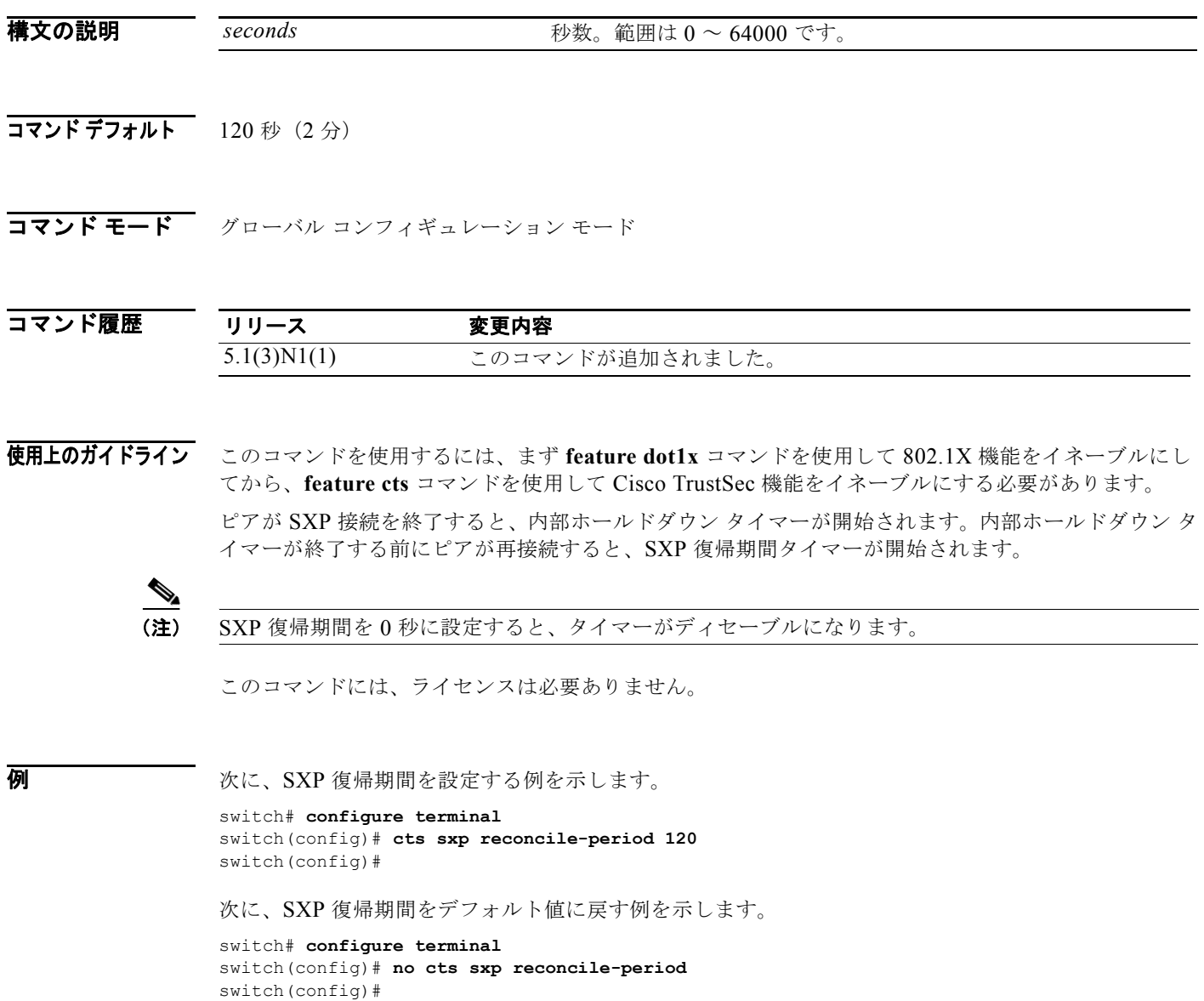

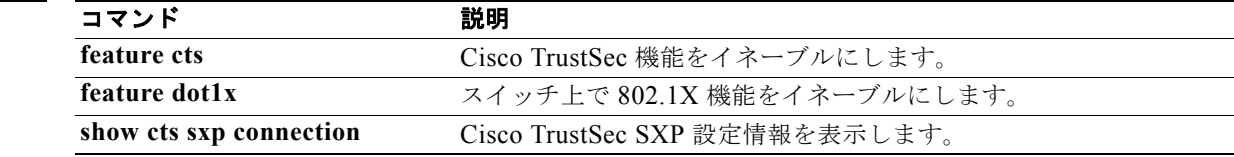

## **cts sxp retry-period**

SGT Exchange Protocol(SXP)リトライ期間タイマーを設定するには、**cts sxp retry-period** コマンド を使用します。デフォルト設定に戻すには、このコマンドの **no** 形式を使用します。

**cts sxp retry-period** *seconds*

**no cts sxp retry-period**

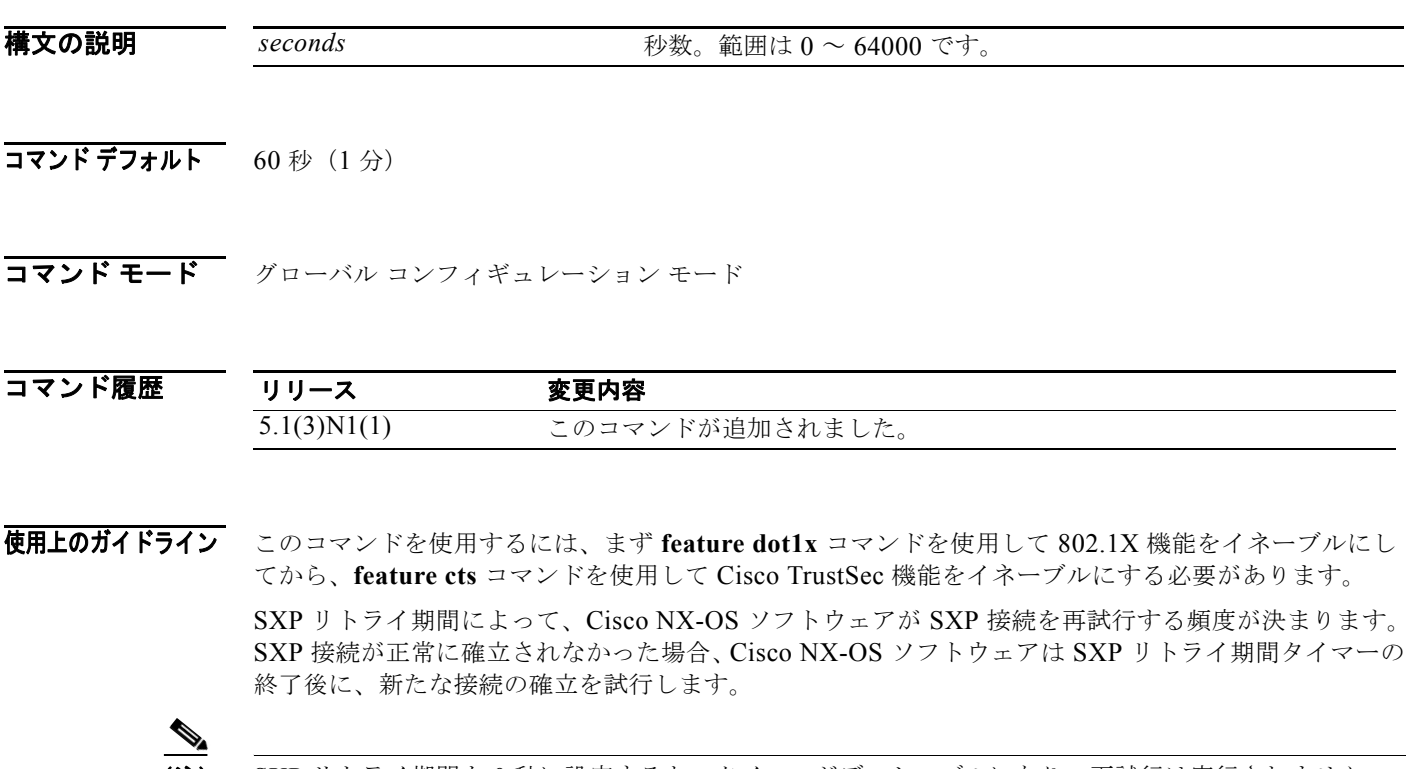

(注) SXP リトライ期間を 0 秒に設定すると、タイマーがディセーブルになり、再試行は実行されません。

このコマンドには、ライセンスは必要ありません。

**例 ポテックスの あいのは あい** 次に、SXP リトライ期間を設定する例を示します。

```
switch# configure terminal
switch(config)# cts sxp retry-period 120
switch(config)#
```
次に、SXP リトライ期間をデフォルト値に戻す例を示します。

```
switch# configure terminal
switch(config)# no cts sxp retry-period
switch(config)#
```
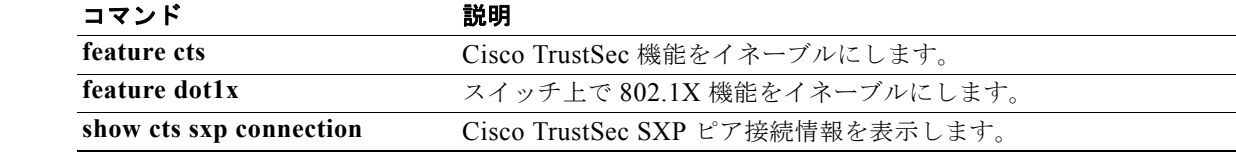

**cts sxp retry-period**